# Введение в моделированию Simulink

Лекция #8

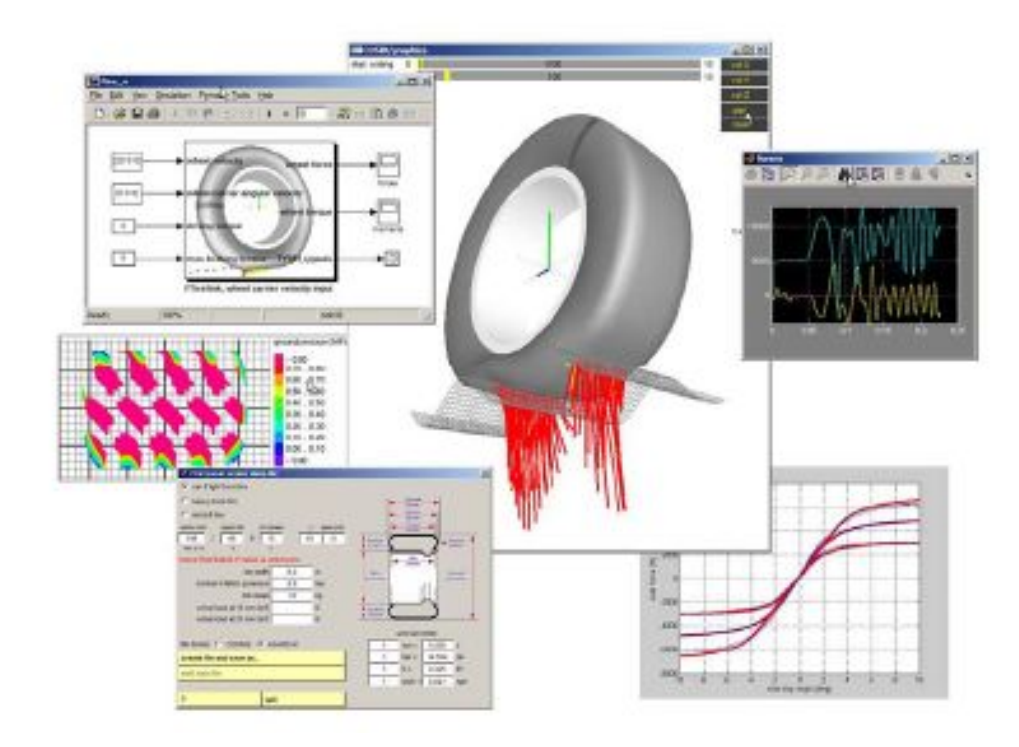

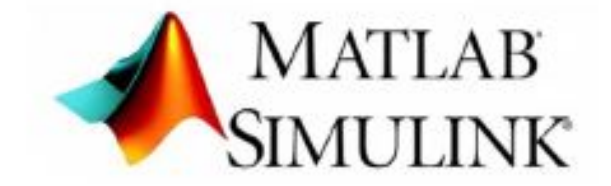

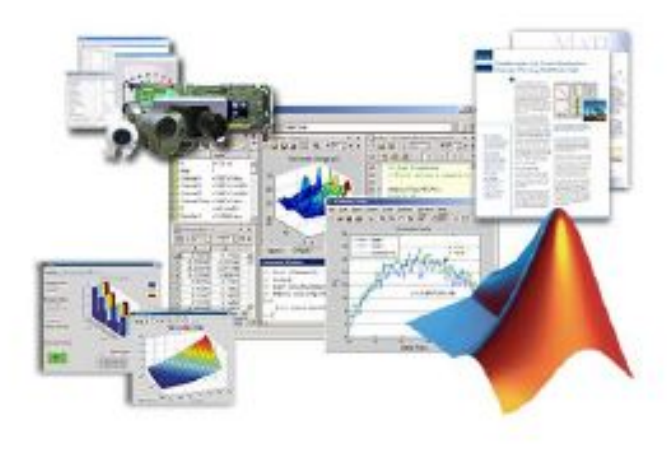

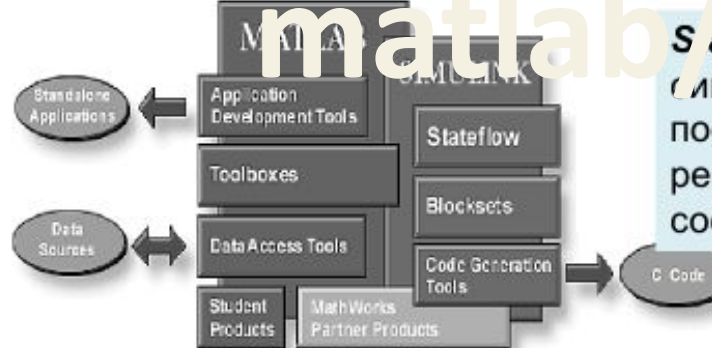

**Application Development Tools - инструментальные** средства разработки приложений.

Toolboxes u MathWorks Partner Productsпакеты прикладных программ.

Data Access Tools - инструментальные средства доступа к данным.

 $S$  ate.  $N \wedge 30$   $X \ncong 11$  я и д. ирования и ( лмуляции комоинаторнои и последовательной логики принятия решений, основанных на машинах состояний и блок-схемах.

> Gauges Blockset - это пакет расширения Simulink, который позволяет оснащать модели приборами графическими и измерительным оборудованием.

> > ÷

**Code Generation Tools** инструментальные средства генерации кодов.

**Simulink** - это графическая среда имитационного моделирования, позволяющая при помощи блок-диаграмм в виде направленных графов, строить динамические модели, включая дискретные, непрерывные и гибридные, нелинейные и разрывные системы.

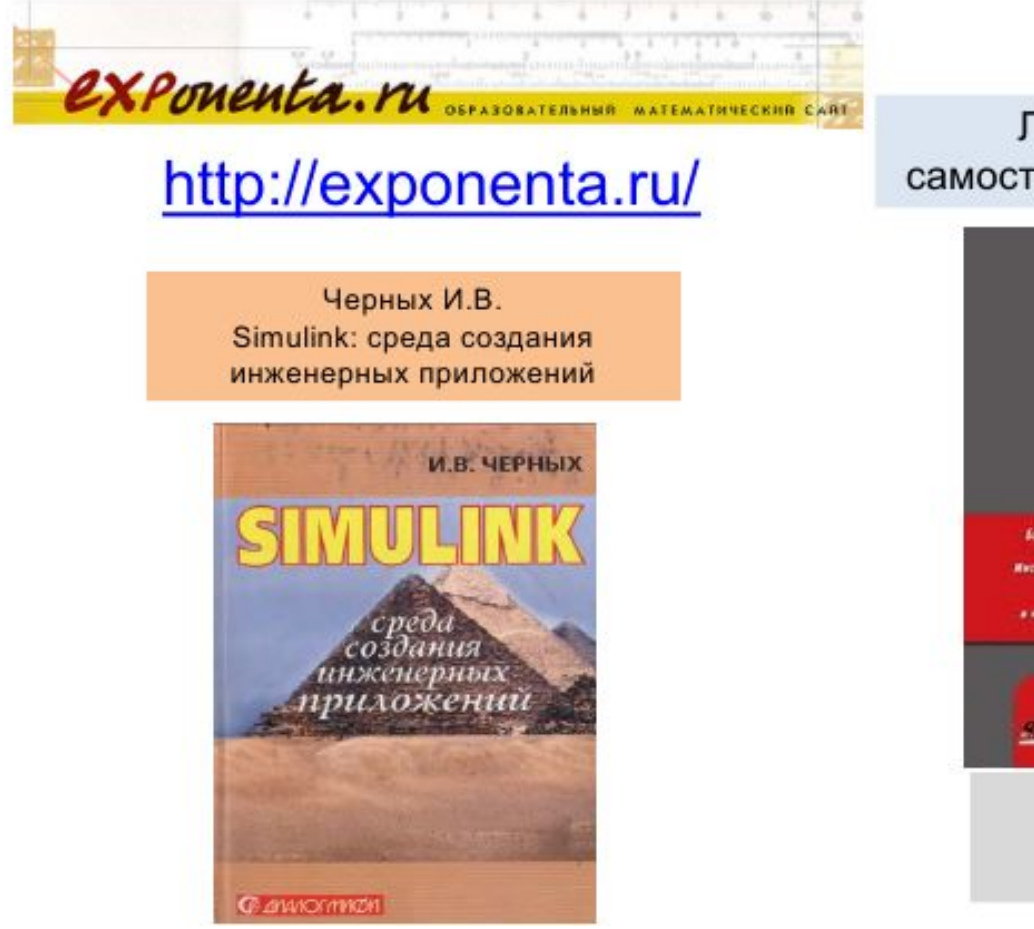

#### Литература для самостоятельного изучения

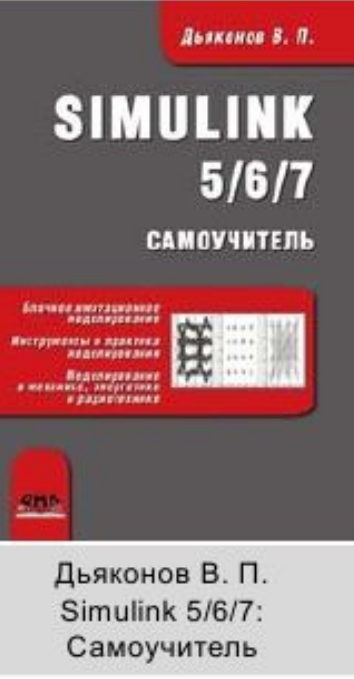

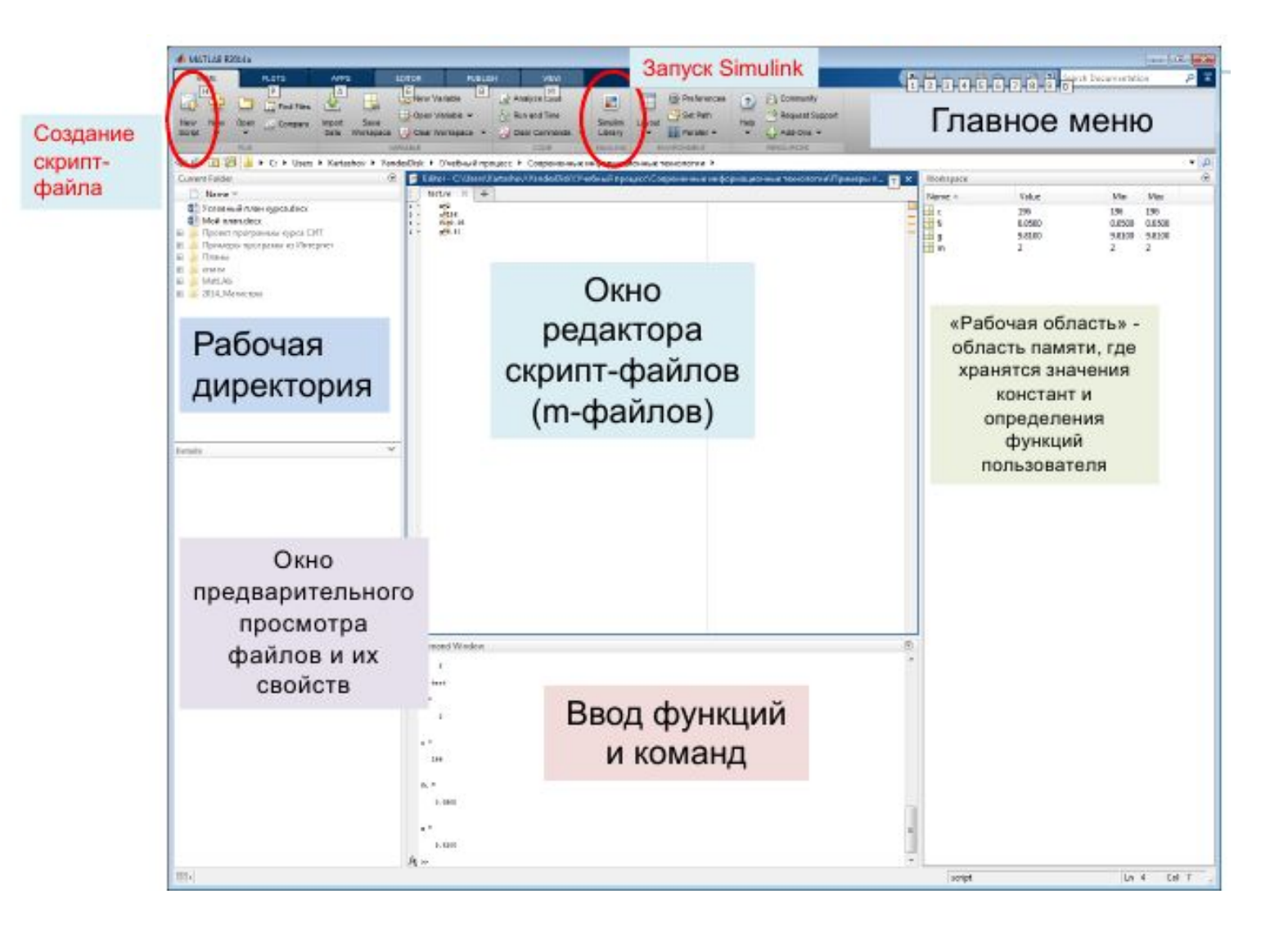

## Окно библиотеки блоков Simulink

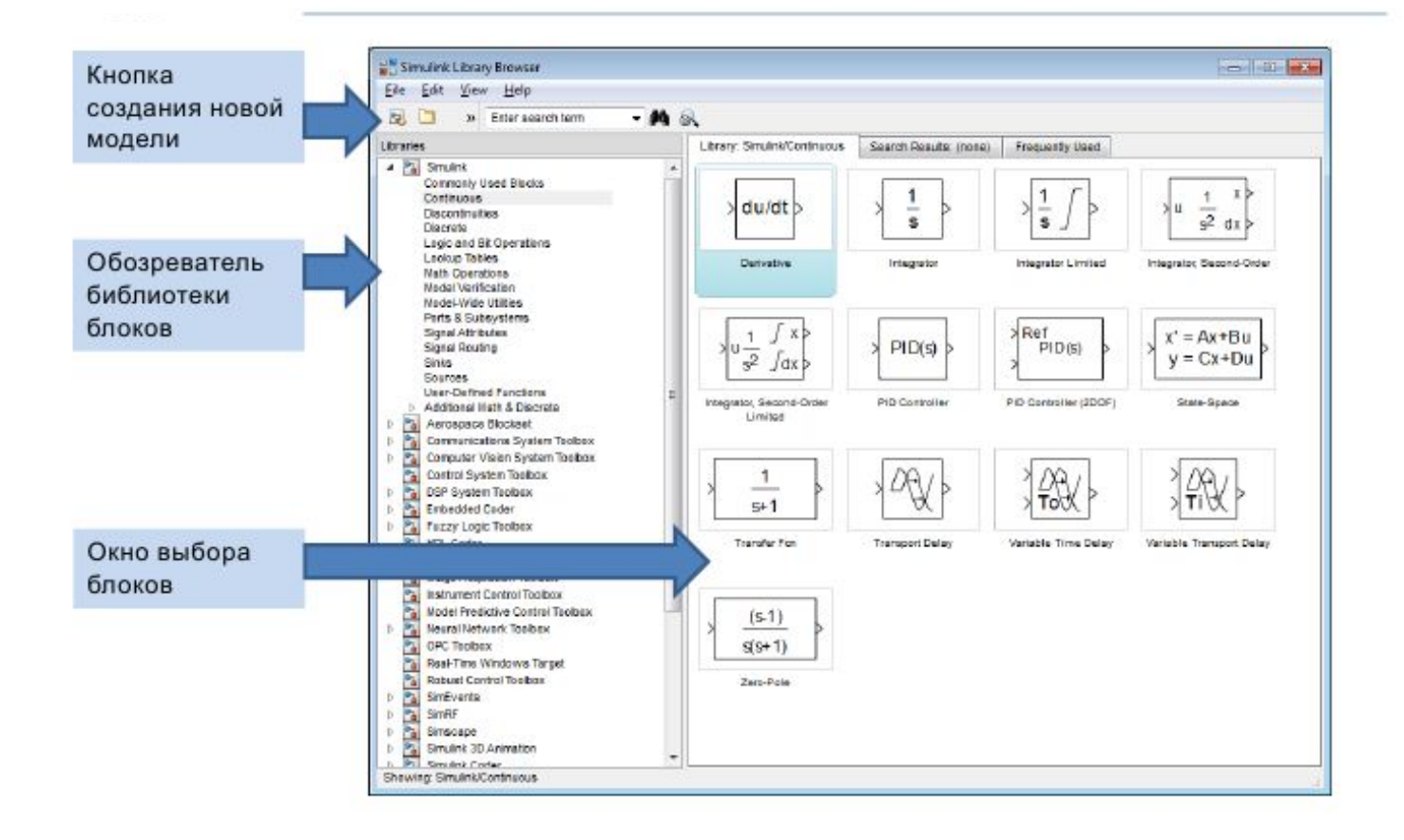

# Разделы библиотеки

#### Simulink r.

Commonly Used Blocks Continuous

- **Discontinuities**
- **Discrete**
- Logic and Bit Operations
- Lookup Tables
- Math Operations
- Model Verification Model-Wide Utilities
- Ports & Subsystems
- Sional Attributes
- Signal Routing
- Sinks
- Sources.
- User-Defined Functions
- Additional Math & Discrete

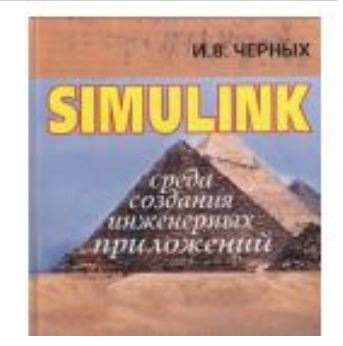

# Simulink <sub>control</sub> ochosholx pasquenos:

- Continuous блоки аналоговых элементов; ٠
- Discontinuous блоки нелинейных элементов;
- Discrete блоки дискретных элементов;
- Look-Up Tables блоки таблиц;
- Math Operations блоки элементов, определяющих математические операции;
- Model Verification блоки проверки свойств сигналов; ٠
- Model-Wide Utilities раздел дополнительных утилит;
- Ports&Subsystems порты и подсистемы;
- Signal Attributes блоки задания свойств сигналов; ٠
- Signal Routing блоки маршрутизации сигналов;
- Sinks блоки приема и отображения сигналов; ۰
- Sources блоки источников сигнала;
- User-Defined Function функции, определяемые пользователем.

## Sources - источники сигналов

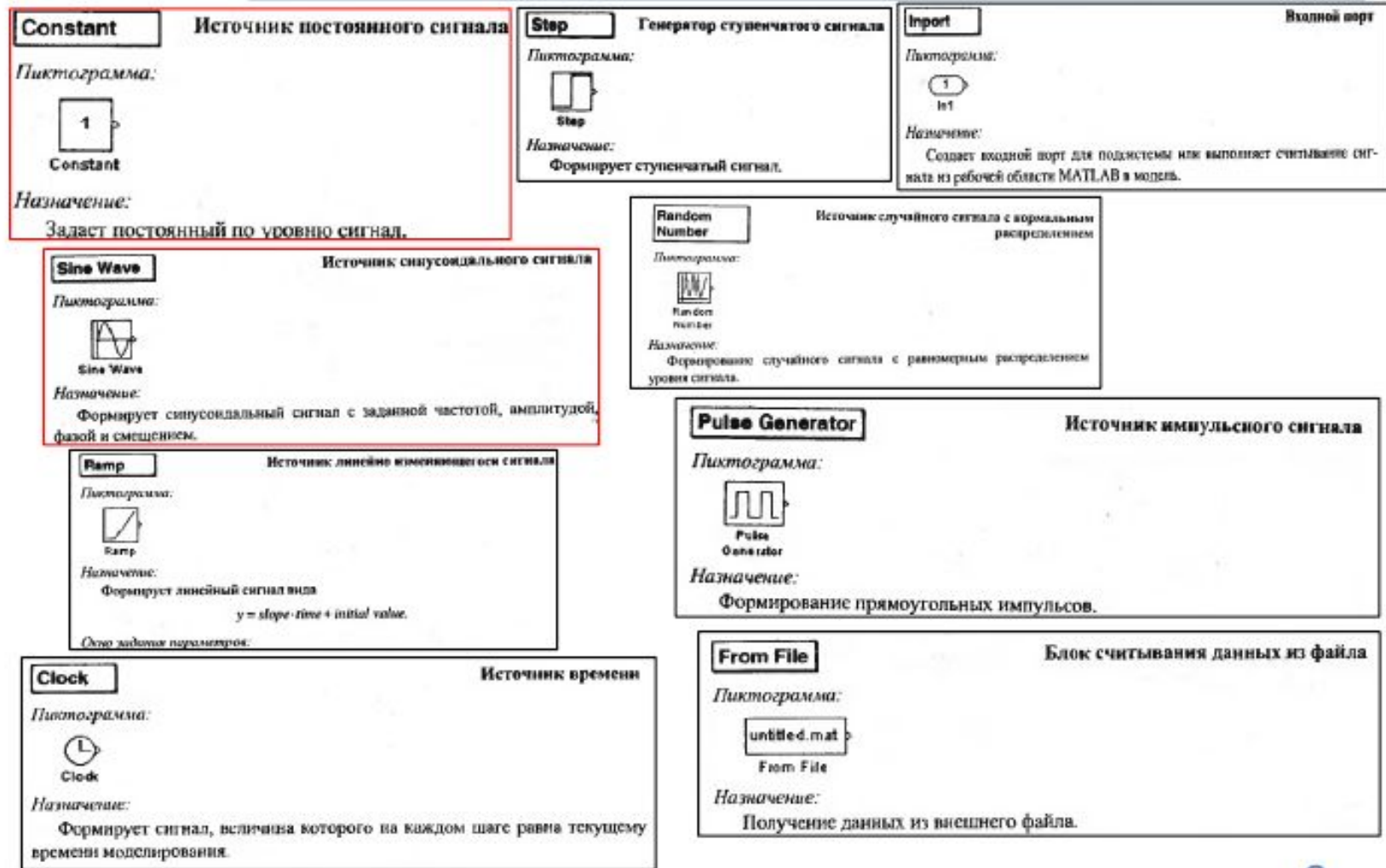

## Sinks - приемники сигналов

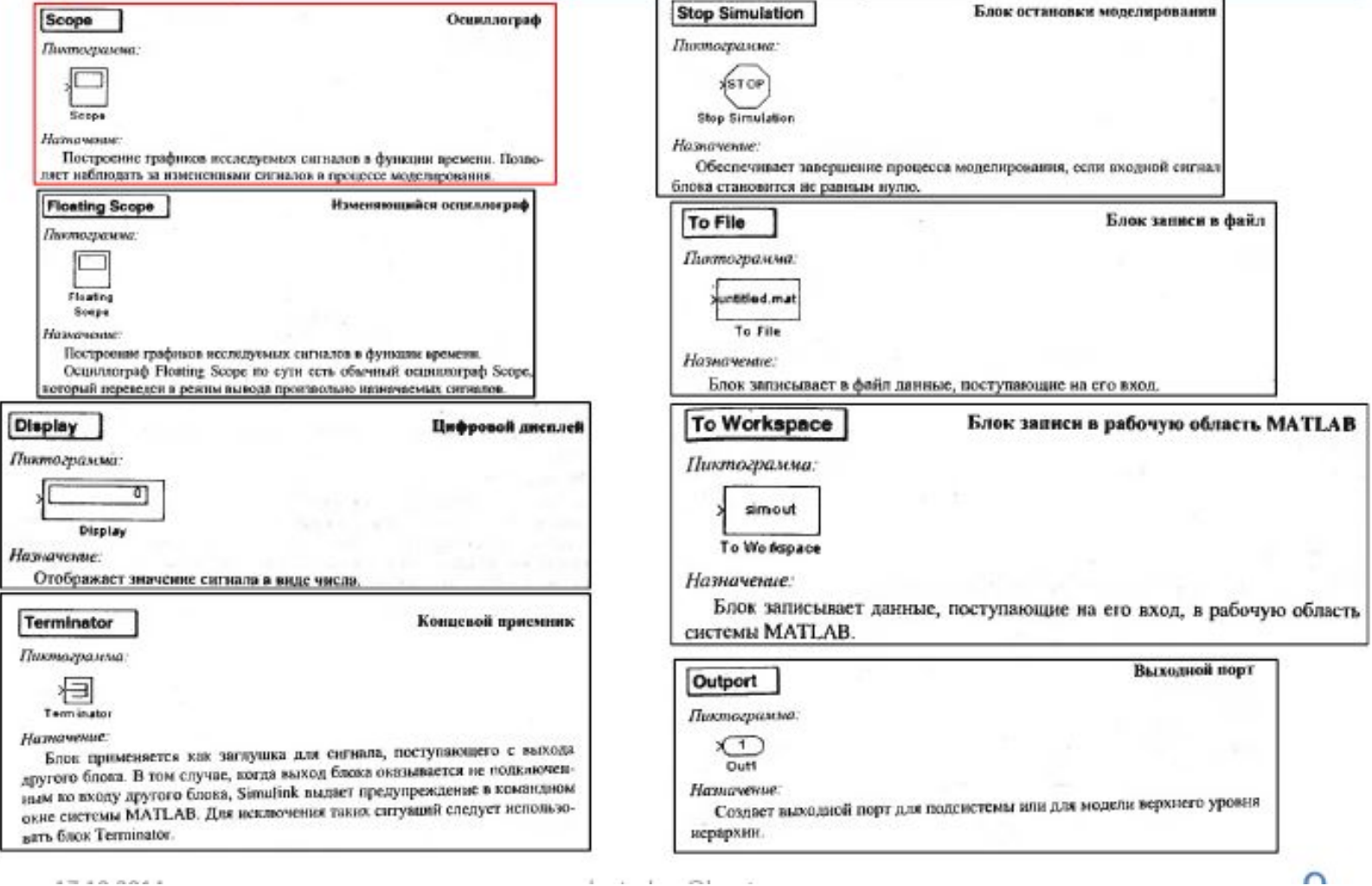

THE CARD HER PERSON CONT.

A 20 A 20 A 20 A 20

## Блоки непрерывных моделей

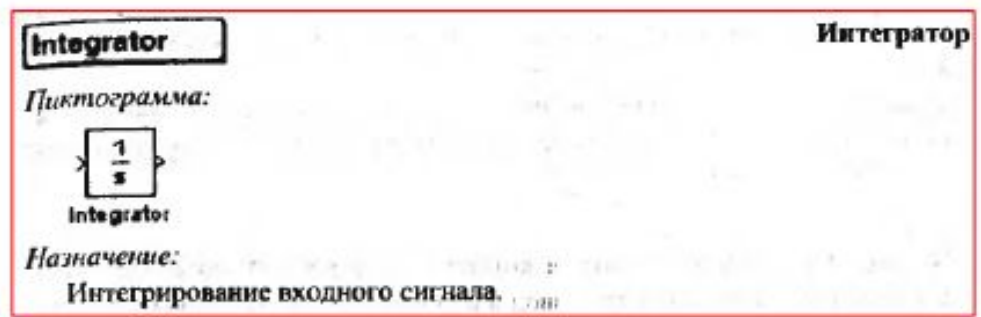

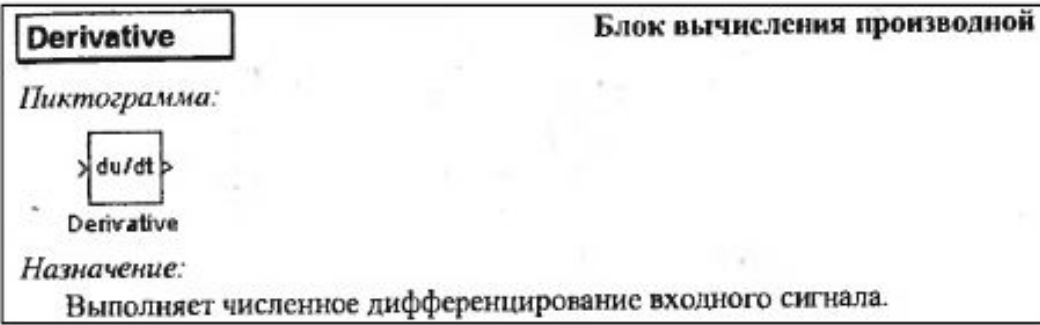

## Блоки дискретных моделей

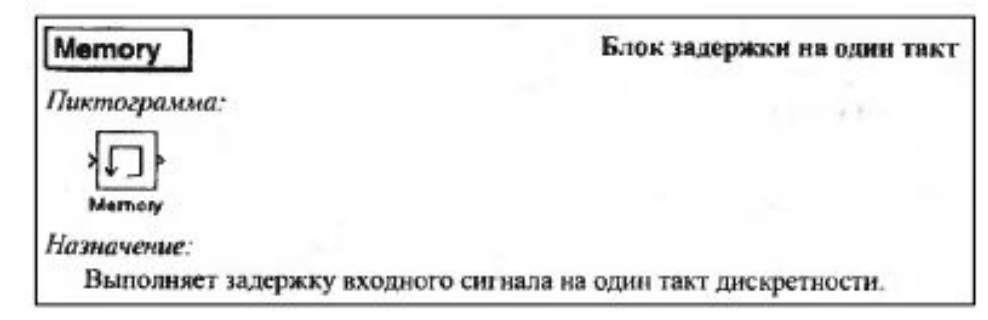

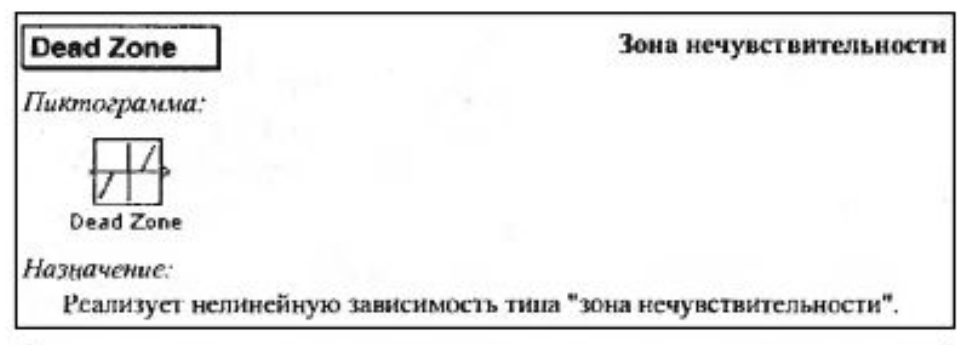

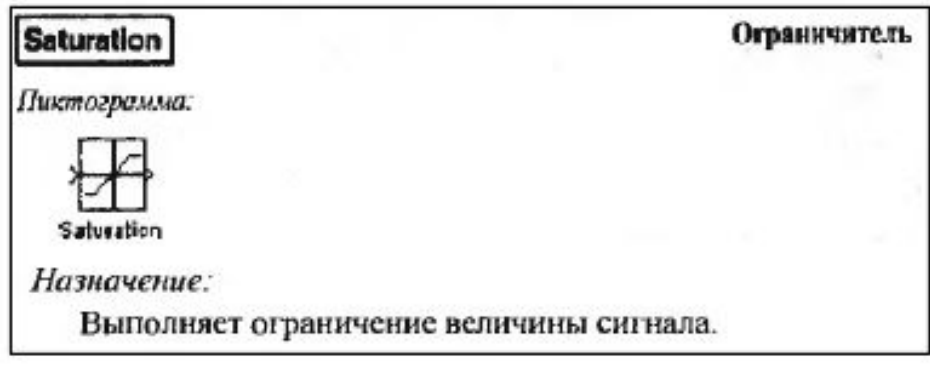

 $-1$ 

### Math Operations - математические блоки

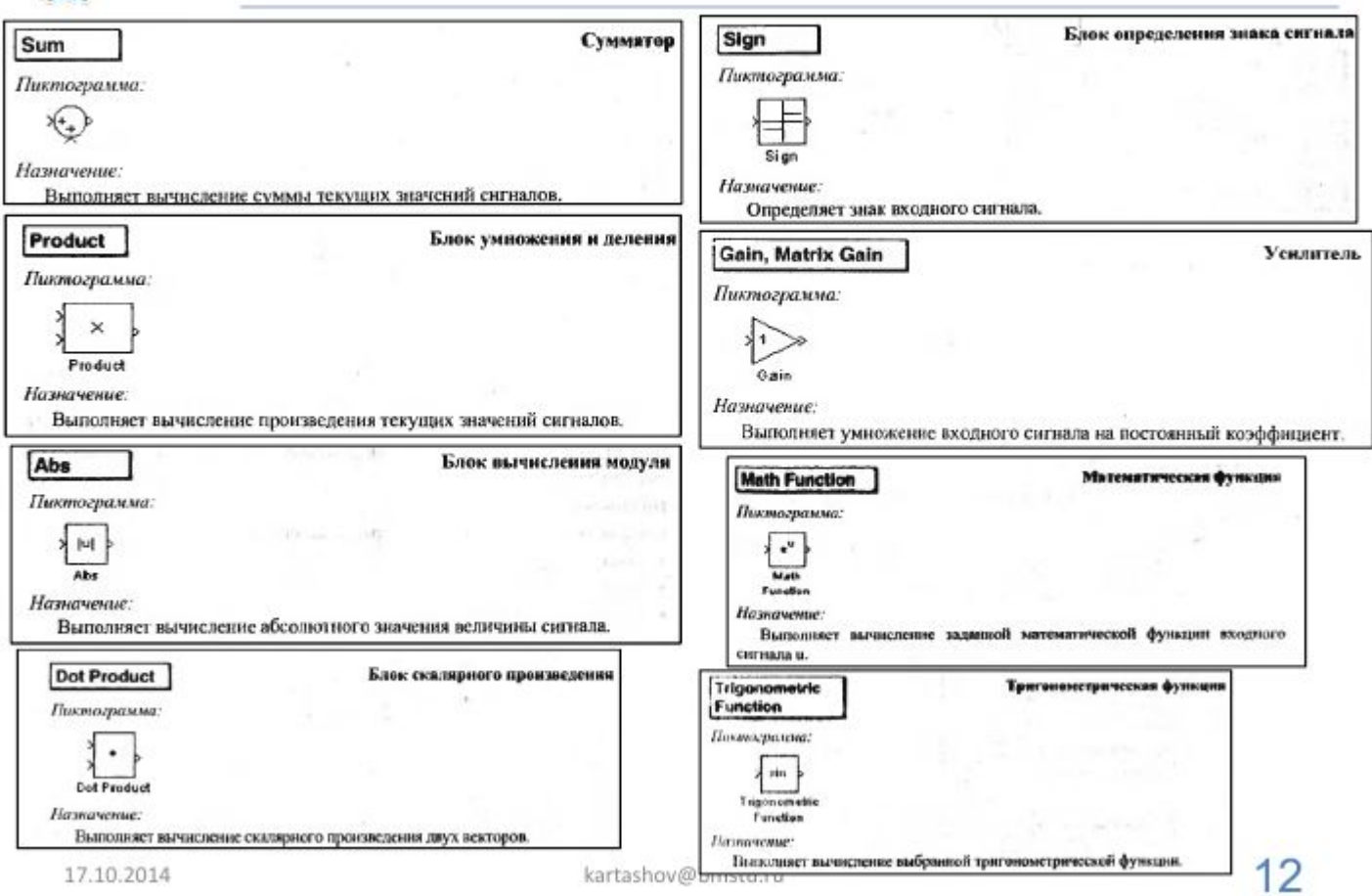

#### Math Operations - математические блоки (2)

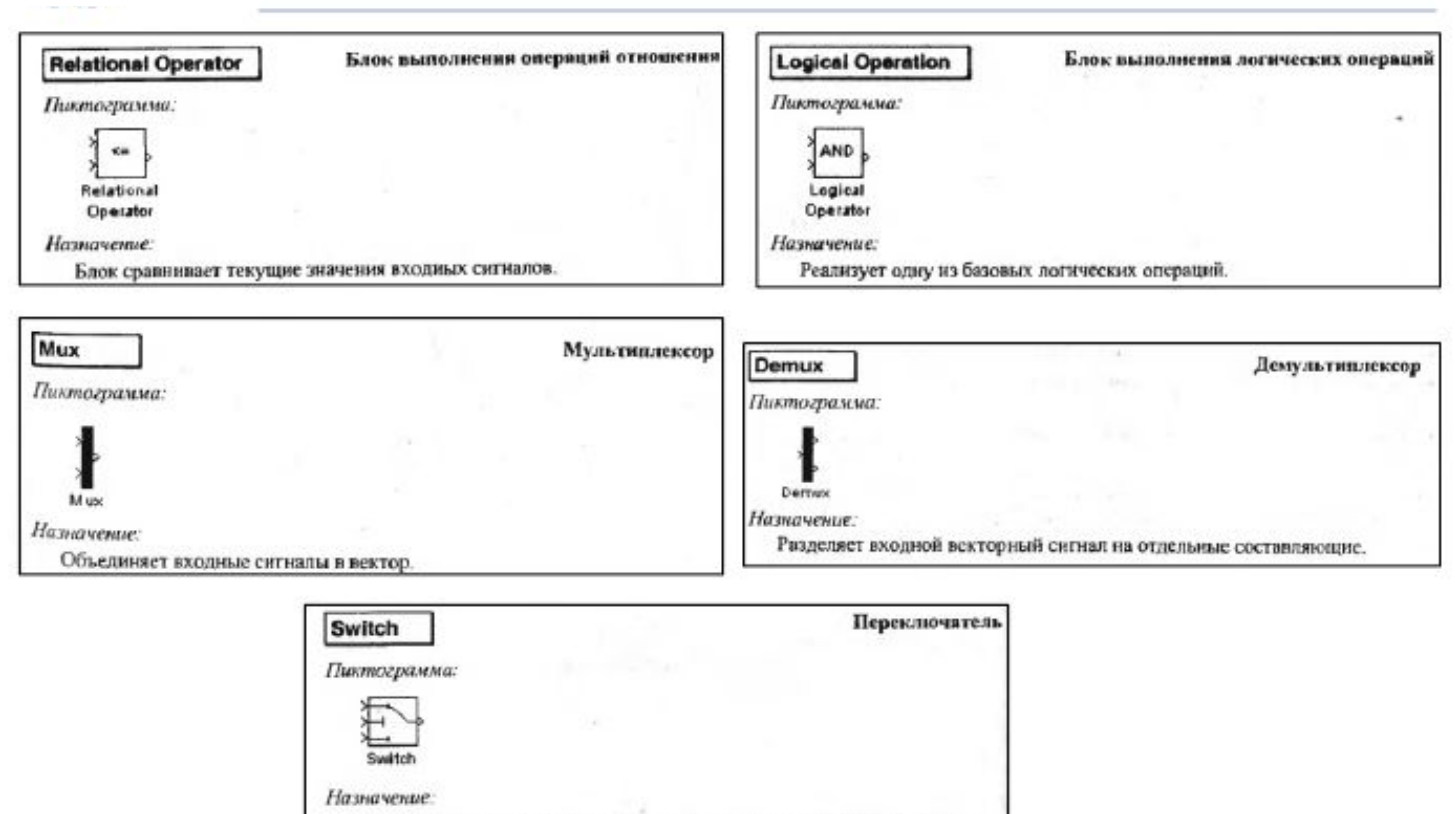

Выполняет переключение входных сигналов по сигналу управления.

## Look-Up Tables - блоки задания таблиц

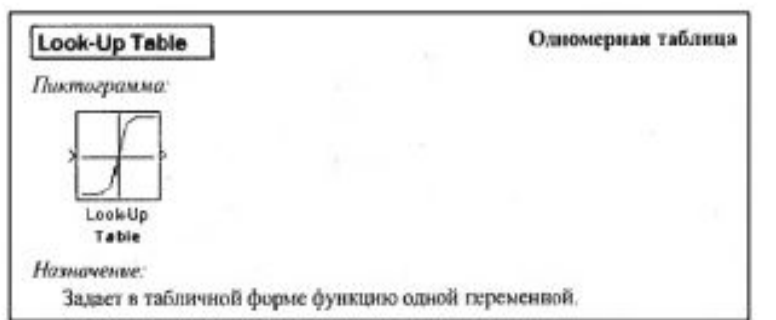

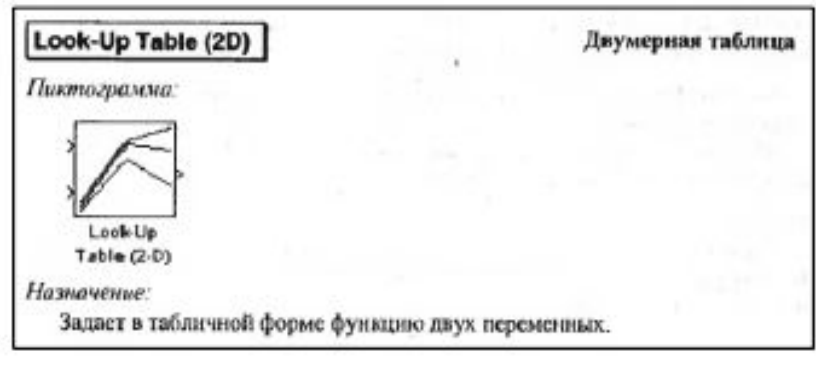

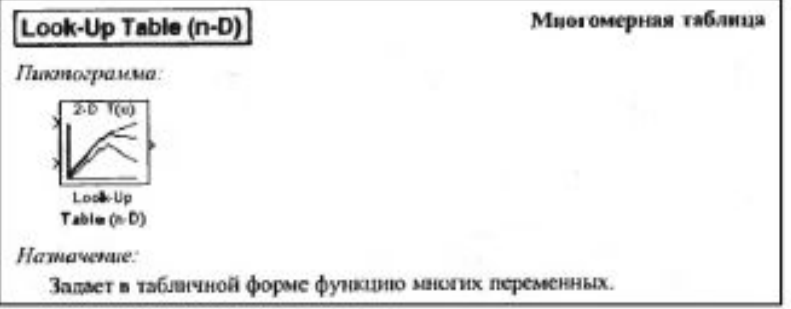

## Функции, определенные пользователем

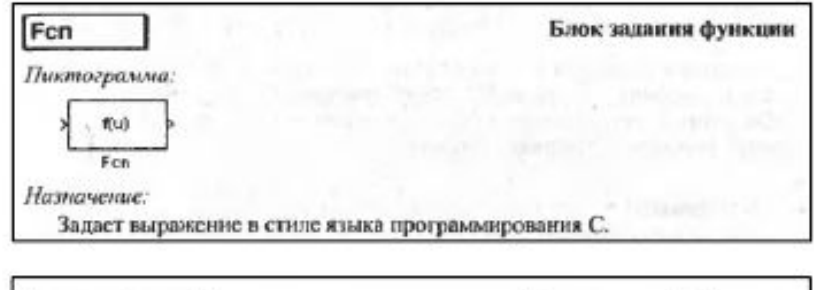

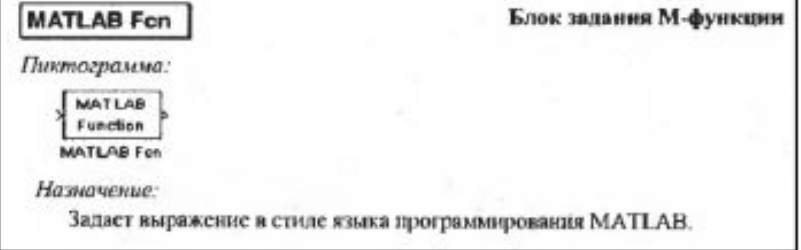

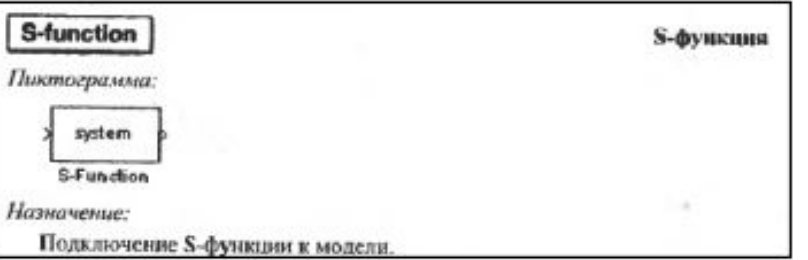

### Моделирование свободных колебаний груза на пружине на горизонтальном столе без трения

m=2кг;  $C_{np}$ =196Н/м

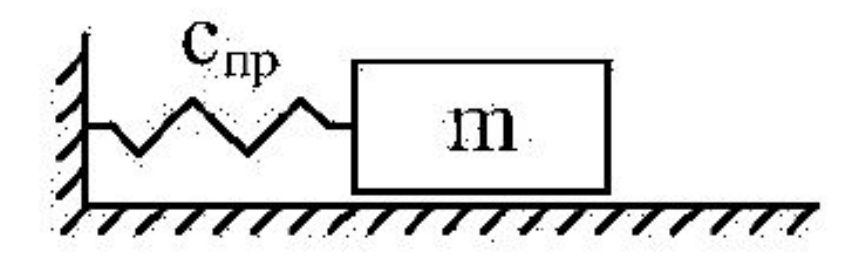

Блок-схема программы в Simulink

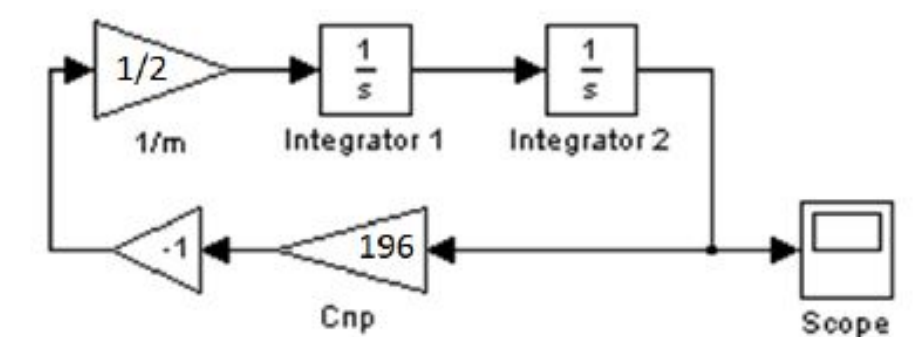

Дифференциальное уравнение движения:

$$
m\cdot\ddot{x}+c_{\text{HP}}\cdot x=0
$$

Перемещение груза относительно положения равновесия:

$$
x = \iint\limits_t \ddot{x}
$$

Ускорение груза:

$$
\ddot{x} = -1 \cdot \frac{1}{m} c_{\text{HP}} \cdot x
$$

#### Моделирование свободных колебаний груза на пружине на горизонтальном столе с сухим трением

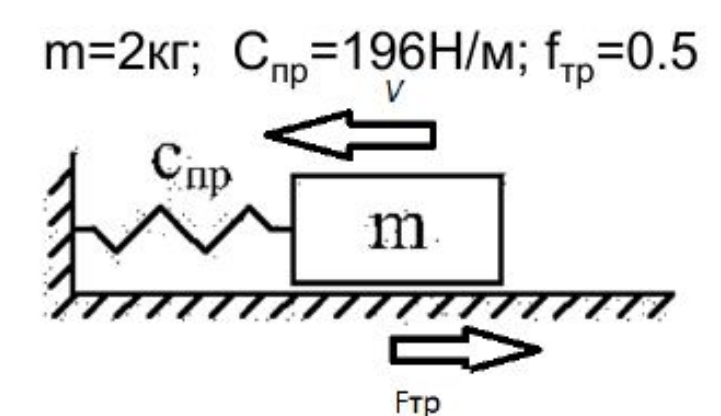

Блок-схема программы в Simulink

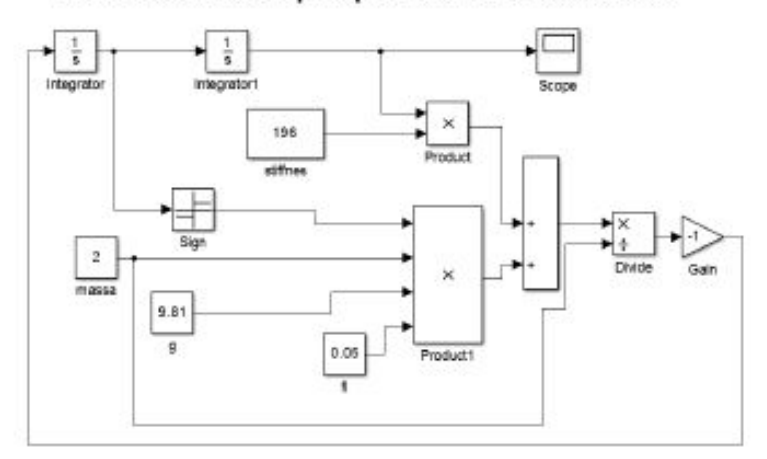

Дифференциальное уравнение движения:

$$
m \cdot \ddot{x} + c_{\text{HP}} \cdot x = F_{\text{mp}}
$$

Перемещение груза относительно положения равновесия:

$$
x = \iint\limits_t \ddot{x}
$$

Ускорение груза:

$$
\ddot{x} = -1 \cdot \frac{1}{m} c_{\text{HP}} \cdot x + F_{\text{mp}}
$$

Сила трения:

$$
F_{_{mp}} = -f \cdot sign(\dot{x}) \cdot m \cdot g
$$